## **Ruteo de tráfico http a través de jerarquía de proxies**

Diferenciamos 3 tipos de servicios para los que se han instalado 3 proxys distintos en el campus.

- proxy-biblio: Acceso a bibliotecas virtuales, sin restricciones desde la red de Unicen y con usuario y password desde el exterior. El usuario y password es la cuenta de mail de la universidad con su clave respectivamente.
- proxy-tasa: Acceso a través del vínculo de telefónica los dominios educativos y gubernamentales, se accede desde la red de Unicen pero exclusivamente a dominios .edu, .gob, etc.
- proxy-riu: Acceso sin restricciones de dominio pero con delay pools activados desde los proxy declarados por las facultades.

Las bibliotecas habilitadas actualmente son:

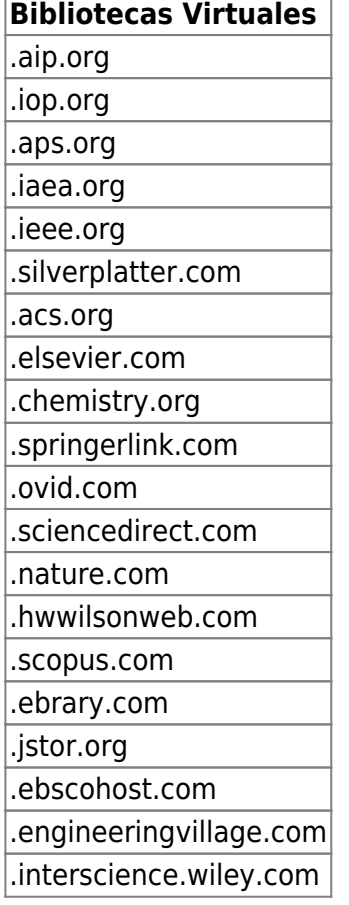

Los dominios con acceso por el vinculo de telefónica son:

## **Dominios educativos**

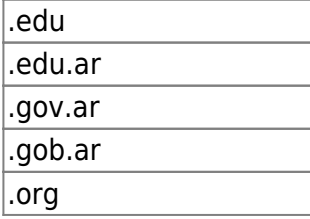

## **Dominios educativos**

.org.ar

## **Configuración del proxy de la facultad**

Para que los ruteos precedentes sean efectivos, todos los proxy deben ser configurados adecuadamente A continuacion se muestra la configuración correspondiente para SQUID. El archivo de configuración por defecto es squid.conf.

En primer lugar se definen los proxy padres

cache\_peer proxy-biblio.unicen.edu.ar parent 8080 3130 no-query no-digest cache\_peer proxy-tasa.unicen.edu.ar parent 8080 3130 no-query no-digest cache\_peer proxy-riu.unicen.edu.ar parent 8080 3130 no-query no-digest

A continuación se le da entidad (acl) a los dominios o redes redirigidos

```
acl bibliotecas dstdomain .aip.org .iop.org .aps.org .iaea.org .ieee.org
.silverplatter.com .acs.org .elsevier.com .chemistry.org .springerlink.com
.ovid.com .sciencedirect.com .nature.com .scopus.com .ebrary.com .jstor.org
.ebscohost.com .engineeringvillage.com .interscience.wiley.com
acl educativos dstdomain .edu .edu.ar .gov.ar .gob.ar .org .org.ar
acl ejemplo-riu src 192.168.X.X/24
```
Luego se indica que cosa sale por cada padre

```
cache peer access proxy-biblio.unicen.edu.ar allow bibliotecas
cache_peer_access proxy-tasa.unicen.edu.ar allow educativos
cache peer access proxy-riu.unicen.edu.ar allow ejemplo-riu
```
Finalmente se fuerza el trafico a traves de los padres

never direct allow bibliotecas never direct allow educativos never\_direct allow ejemplo-riu

From: <https://wiki.rec.unicen.edu.ar/wiki/> - **Wiki UNICEN**

Permanent link: **<https://wiki.rec.unicen.edu.ar/wiki/doku.php?id=informatica:proxys:start&rev=1268226504>**

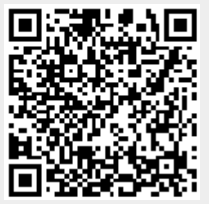

Last update: **2017/10/10 16:08**